**Al-Mustaqbal University College Department of Anesthesia techniques**

**Third Stage**

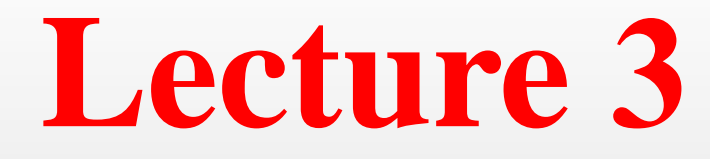

Asst. Lect. Raghda M. Alshemari

**2021-2022**

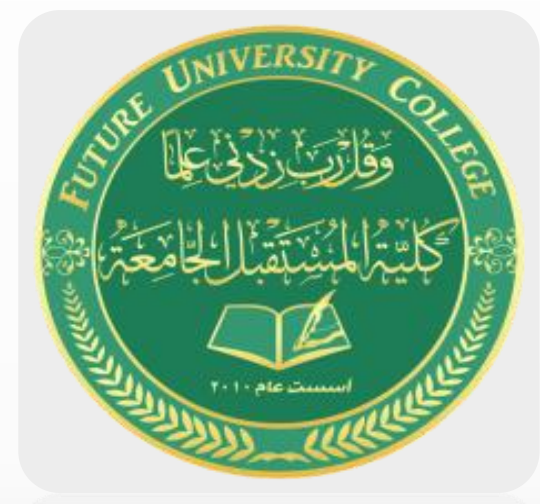

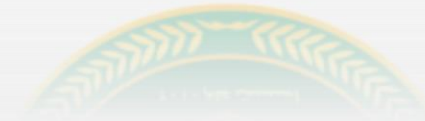

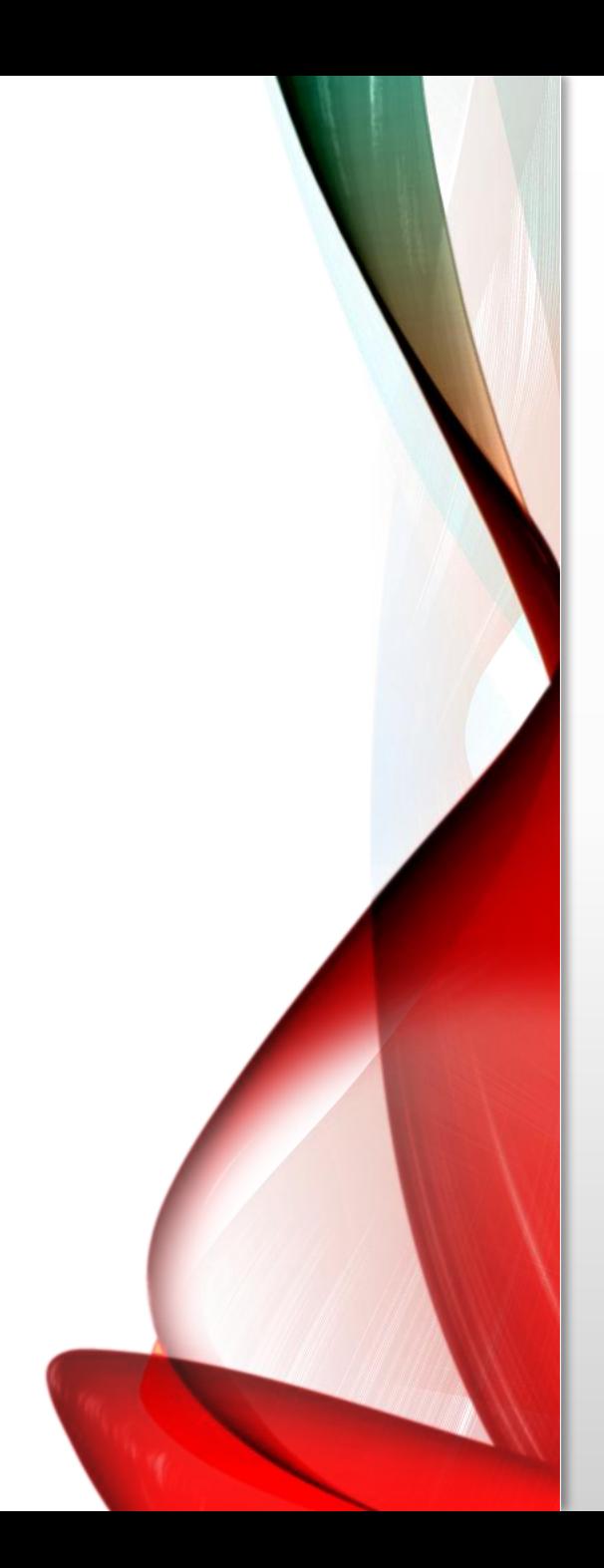

- Using random sampling
- Let's assume you are dealing with 2 million observations.
- This creates a problem whenever you run a procedure, it takes too much time, the computer crashes and/or runs out of disk space.
- To avoid this problem, you may want to pick only 100,000 observations, chosen randomly, from the data set.

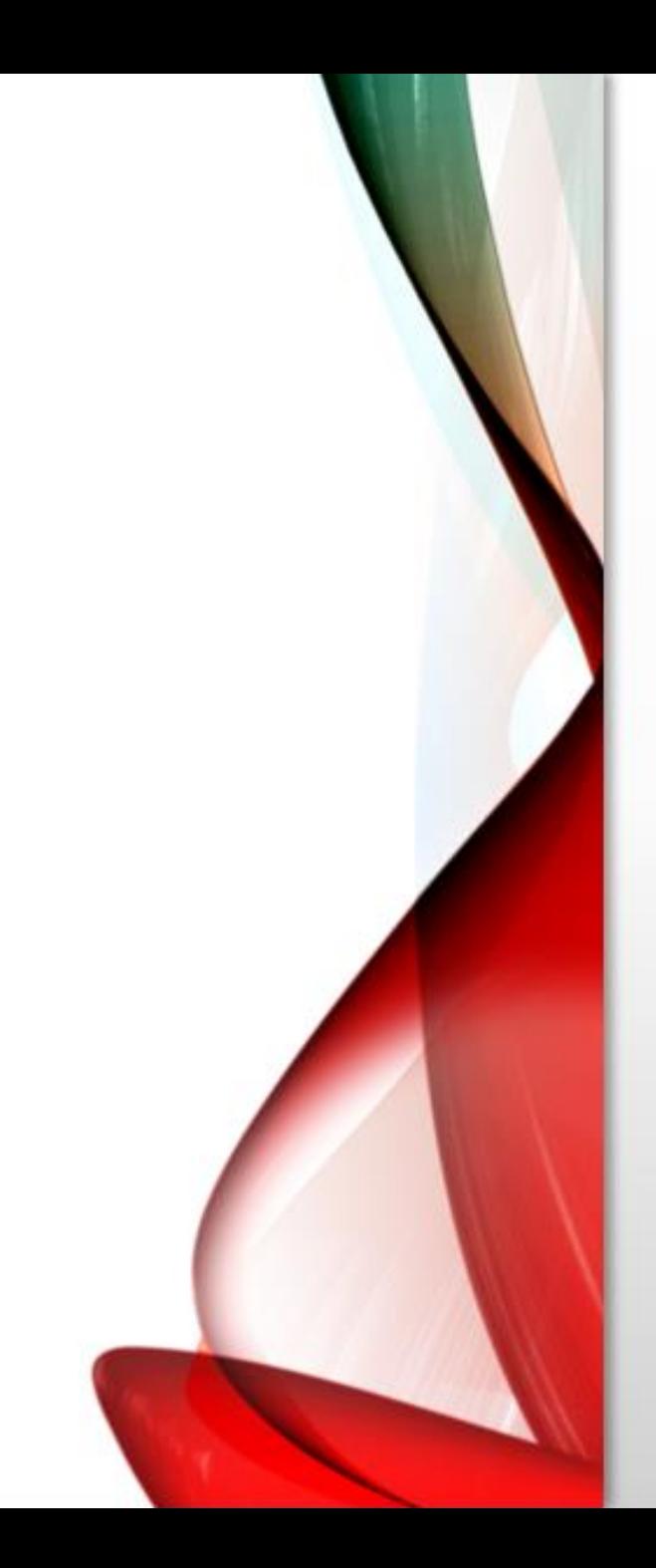

- Go to DATA/SELECT CASES.
- Select the option "**Random Sample of Cases**" by clicking on the round button to the left of it.
- Click on the button "**Sample**."
- Select the option "**Approximately**" by clicking on the round button to the left of it.
- Type in the size of the new sample relative to the size of the entire data set.

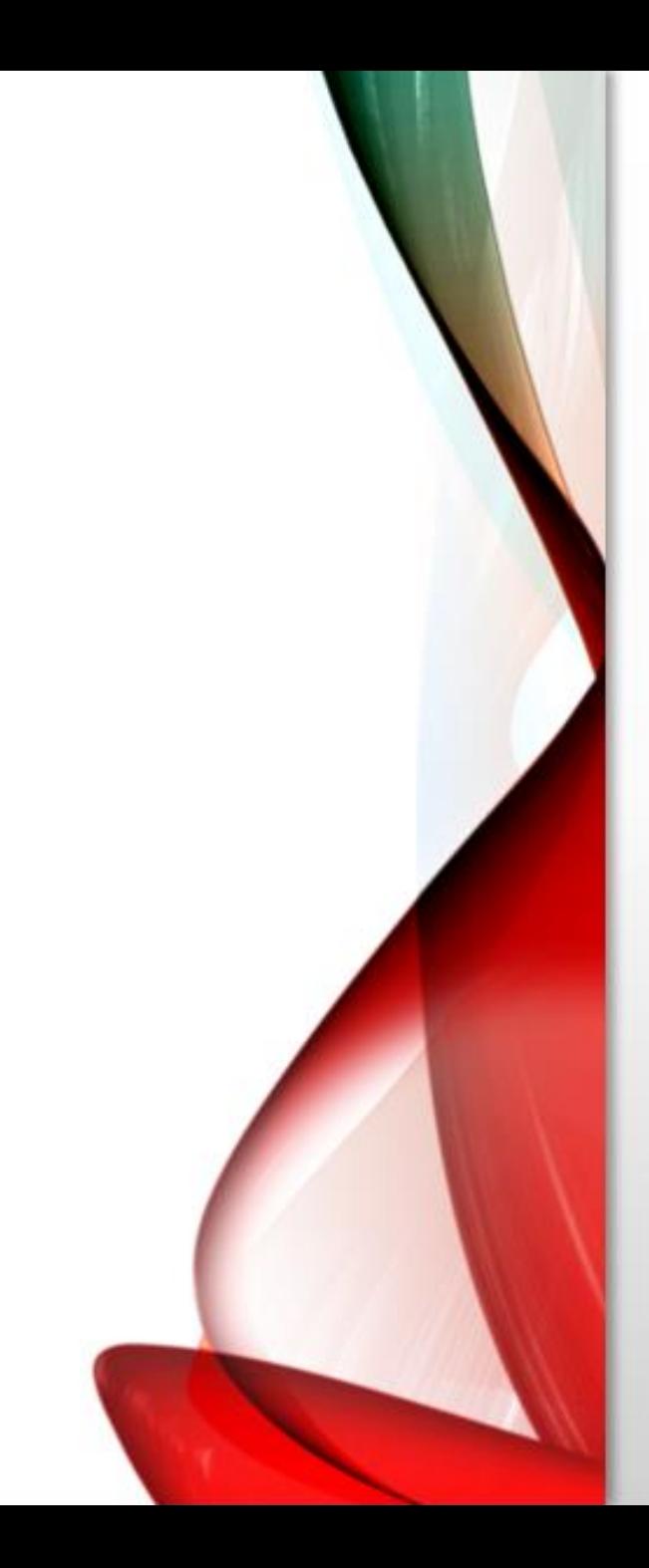

• **Example**

• The relative size is **5%** of the entire data - SPSS will randomly select **100,000** cases from the original data set of 2 million.

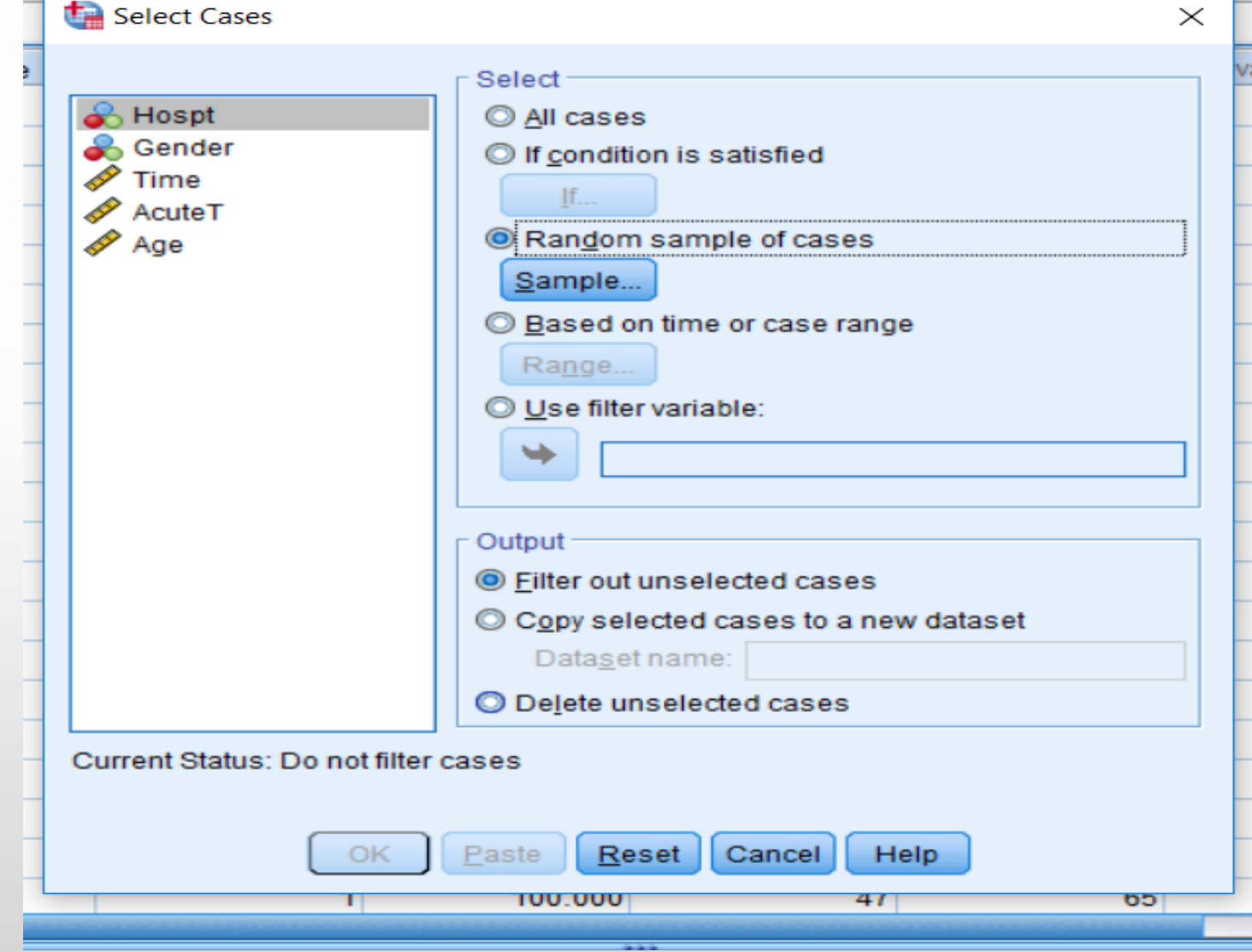

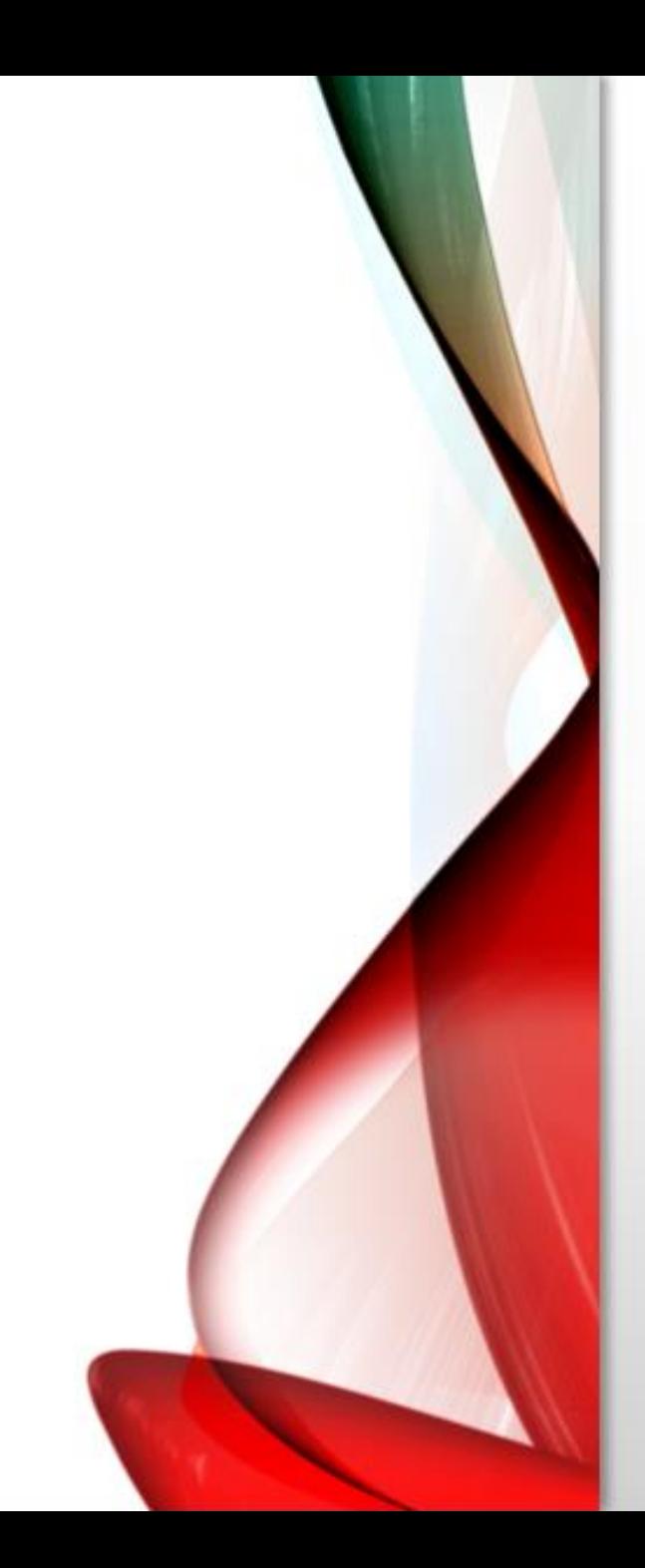

• It will often be the case that you will want to select a Sub-set of the data according to **certain criteria**.

• For example, let's assume you want to run procedures on only those cases in which **education level is over 6.**

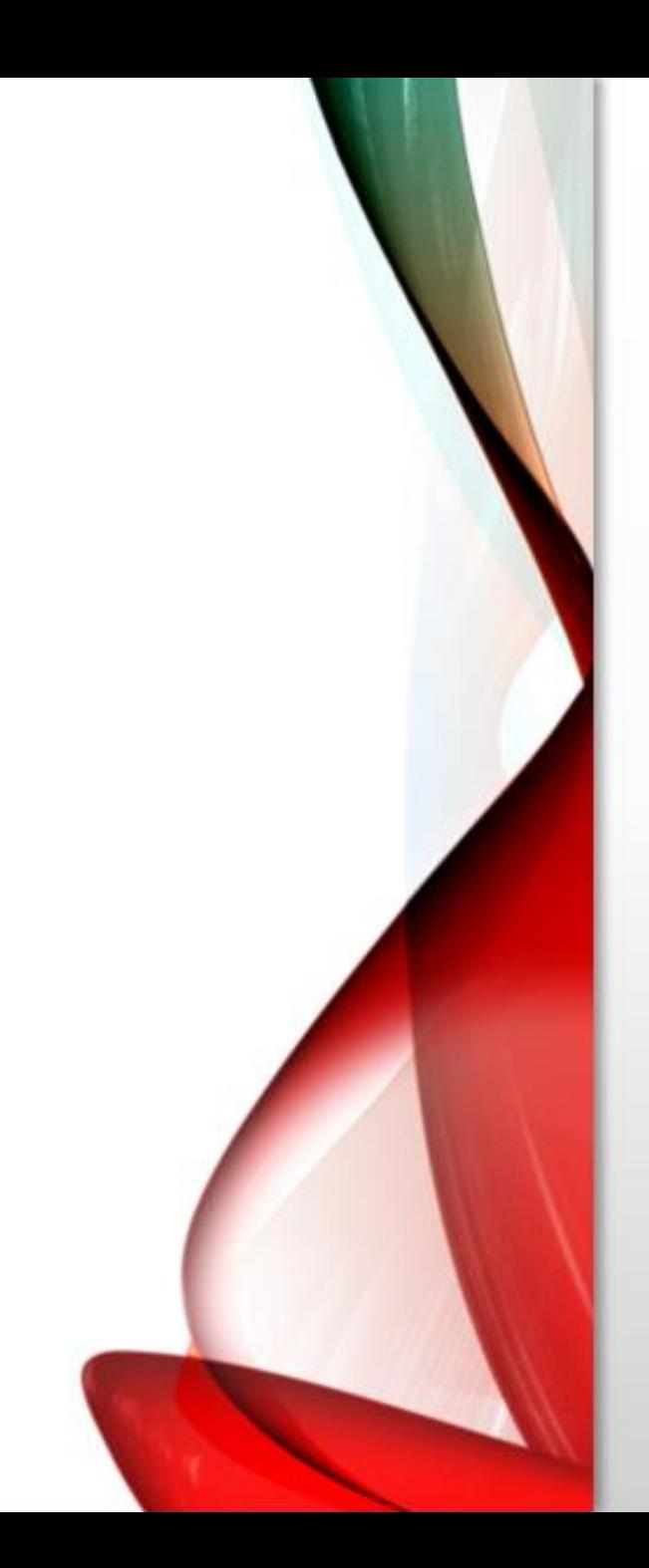

• In effect, you want to temporarily "hide" cases in which education level **is 6 or lower**, run your analysis, then have those cases back in your data set.

• Similarly, you can study the statistical attributes of **females only, adult females** only, **adult females with high school** or greater education only, etc.

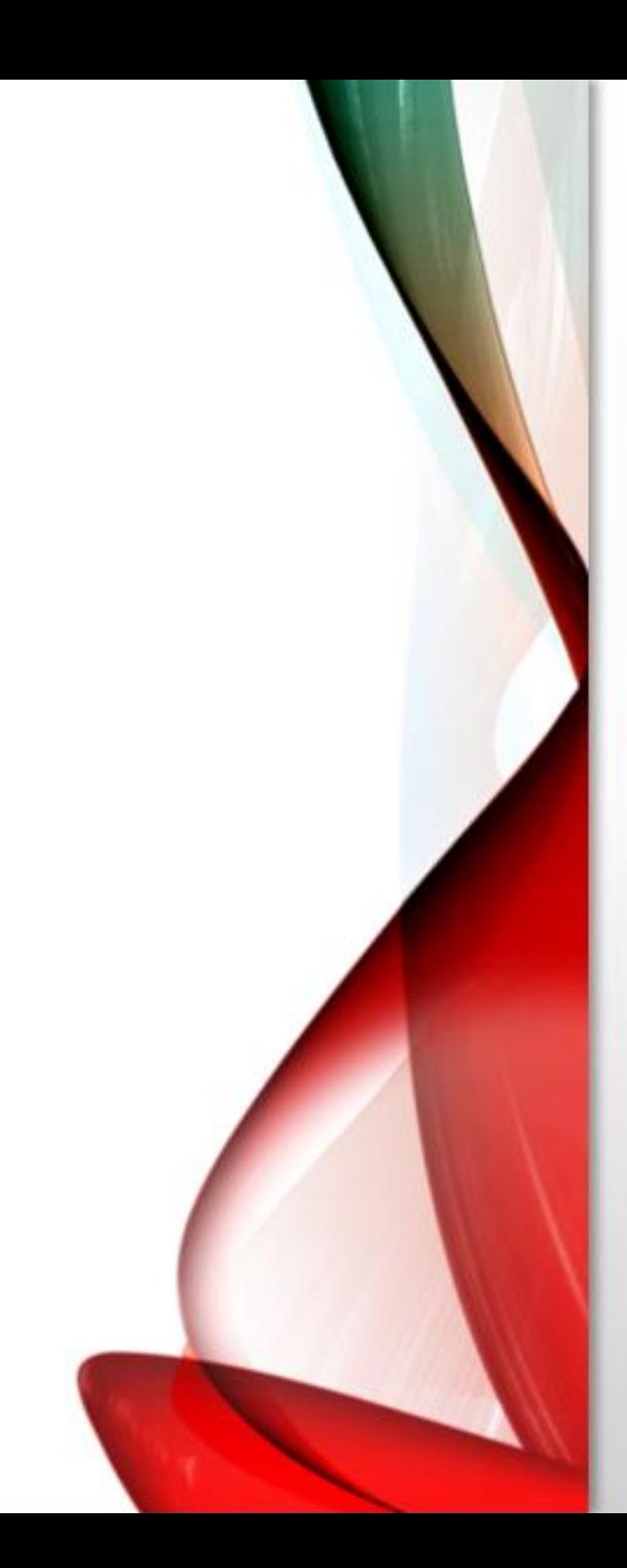

• A simple filter

• Suppose you want to run an analysis on only those cases in which the respondent's education level is greater than 6.

- Go to DATA/ SELECT CASE
- When the dialog box opens, click on "If" condition is satisfied."
- Click on the button "If."

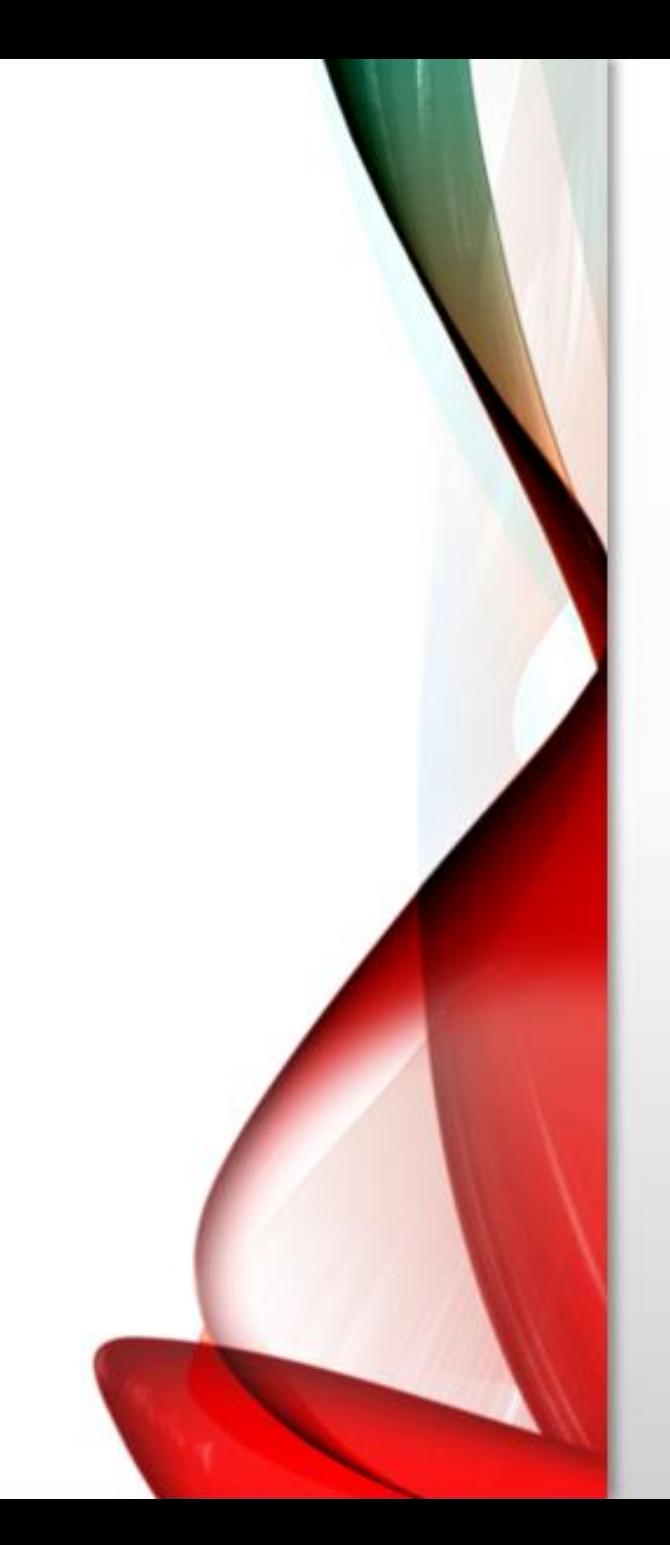

• Such a condition must have variable names. These can be moved from the box on the left (area "1").

• Area "3" has some functions that can be used for creating complex conditions. Area "4" has two buttons you will use often in filtering:

"&" and "|" (for "or"). As you read this section, the purpose and role of each of these areas will become apparent.

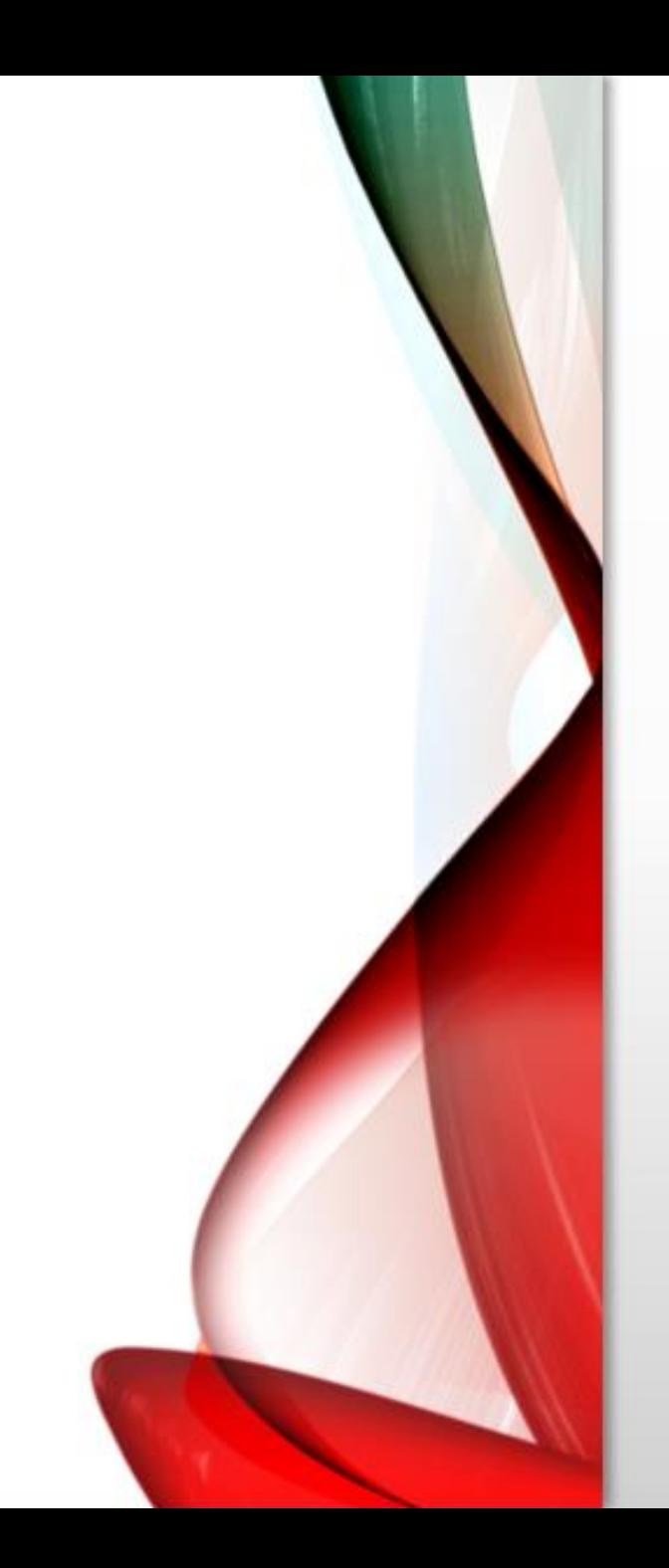

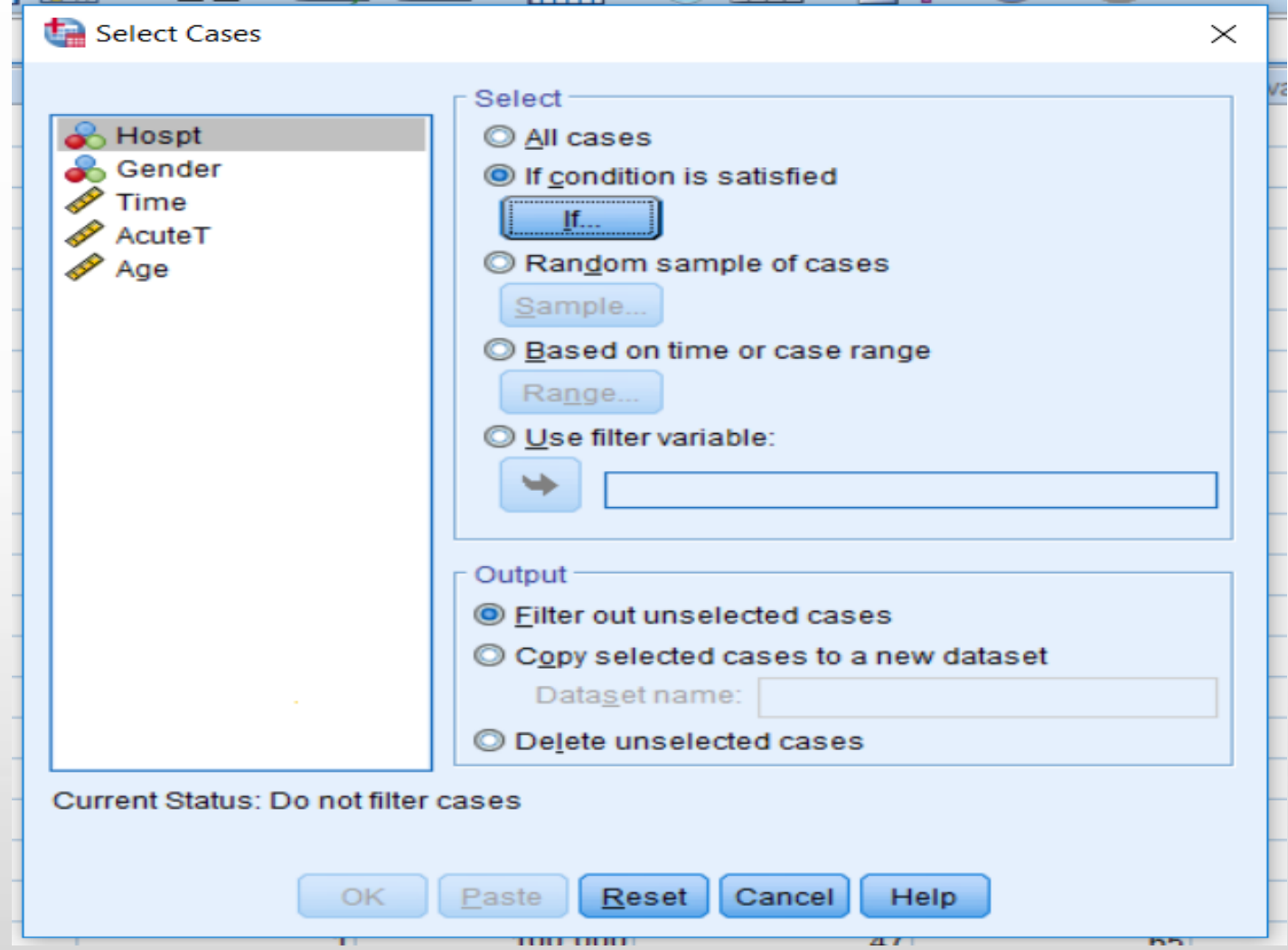

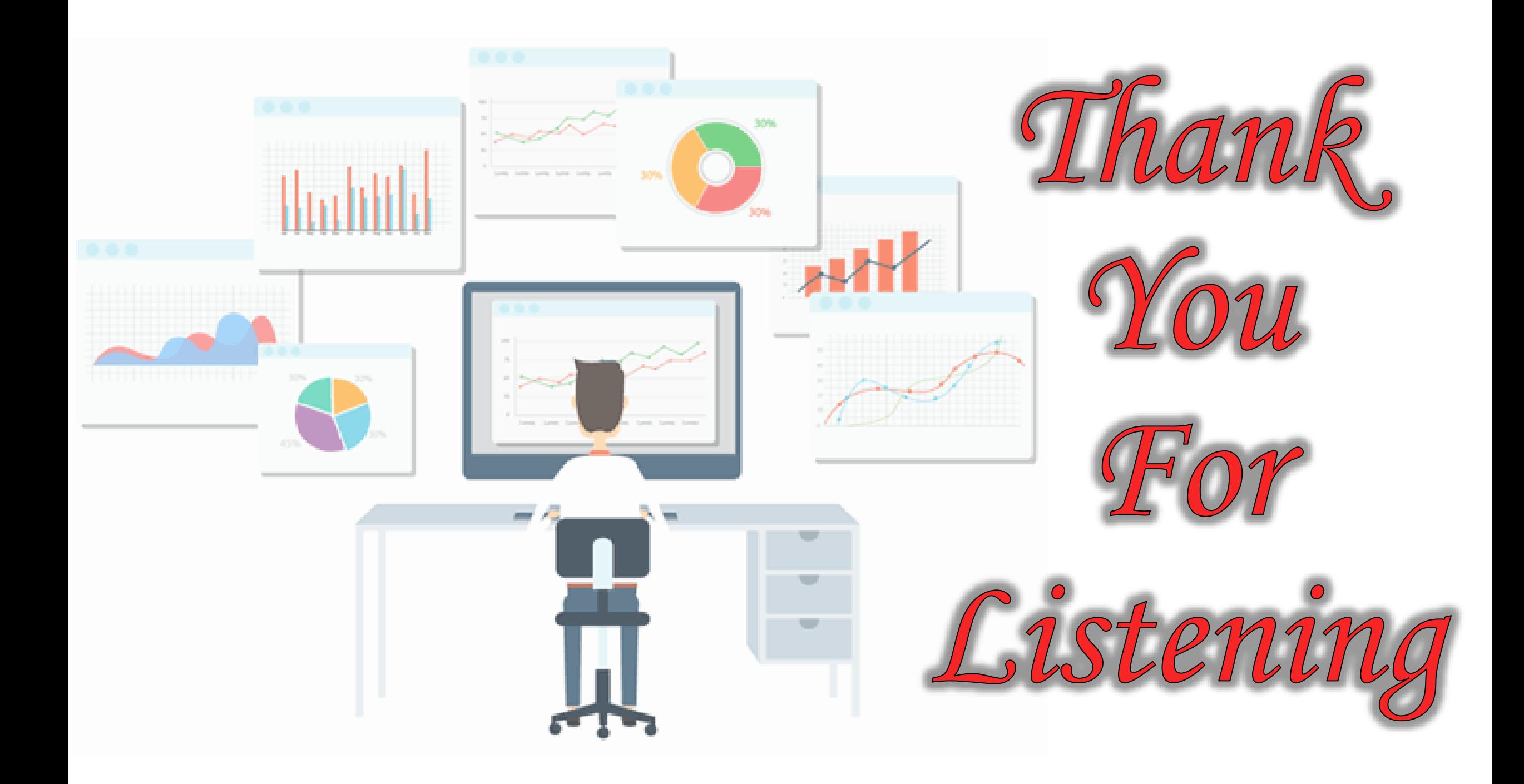